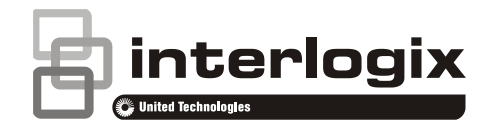

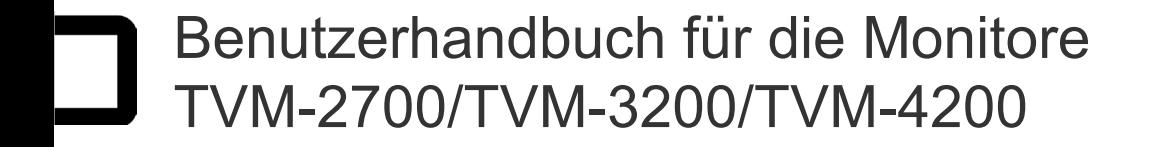

P/N 1072765C-DE • REV 1.0 • ISS 05MAY14

#### **Copyright**

© 2014 United Technologies Corporation

Interlogix ist Teil von UTC Building & Industrial Systems, einer Geschäftseinheit der United Technologies Corporation. Alle Rechte vorbehalten.

#### **Marken und Patente**

In diesem Dokument verwendete Handelsnamen können Marken oder eingetragene Marken der Hersteller oder Anbieter der betreffenden Produkte sein.

#### **Hersteller**

United Technologies Corporation 2955 Red Hill Avenue, Costa Mesa, CA 92626-5923, USA

Autorisierter EU-Produktionsvertreter:

UTC Fire & Security B.V.

Kelvinstraat 7, 6003 DH Weert, The Netherlands

Zertifizierung

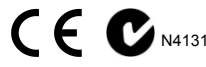

#### **FCC-Konformität**

**Klasse A:** Dieses Gerät wurde getestet und unterliegt den gemäß Teil 15 der FCC-Vorschriften für digitale Geräte der Klasse A festgelegten Beschränkungen. Diese

Beschränkungen dienen dazu, beim Einsatz der Geräte in einer Batterie, die innerhalb der Europäischen Union nicht als kommerziellen Umgebung ausreichenden Schutz vor

schädigenden Störungen zu gewährleisten. Das Gerät erzeugt und nutzt Hochfrequenzenergie und kann diese auch selbst aussenden. Bei unsachgemäßer Installation und Anwendung sind Störungen des Funkverkehrs möglich. Beim Betrieb dieses das Vorhandensein von Cadmium (Cd), Blei (Pb) oder Geräts in Wohngegenden besteht die Möglichkeit schädlicher Störungen; in diesem Fall muss der Benutzer die Störung auf eigene Kosten beseitigen.

#### **ACMA-Konformität**

**Hinweis!** Dies ist ein Produkt der Klasse A. Es kann im Heimbereich Funkstörungen verursachen; in einem solchen Fall ist es für den Benutzer möglicherweise erforderlich, Abhilfemaßnahmen zu treffen.

#### **Kanada**

This Class A digital apparatus complies with Canadian ICES-003.

Cet appareil numérique de la classe A est conforme à la norme NMB-0330 du Canada.

#### **EU-Richtlinie**

**2004/108/EC (EMC-Richtlinie):** UTC Fire & Security erklärt hiermit, dass dieses Gerät den grundlegenden Anforderungen und anderen maßgeblichen Vorschriften der Richtlinie 2004/108/EC entspricht.

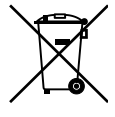

**2002/96/EC (WEEE-Richtlinie):** Produkte, die mit diesem Symbol gekennzeichnet sind, dürfen in der Europäischen Union nicht über unsortierten Hausmüll entsorgt werden. Um die ordnungsgemäße Wiederverwertung zu gewährleisten, geben Sie dieses Produkt beim Kauf eines entsprechenden neuen Geräts an Ihren Händler zurück, oder geben Sie es an einer entsprechend gekennzeichneten Sammelstelle ab. Weitere Informationen finden Sie auf der folgenden Website: www.recyclethis.info.

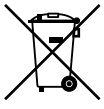

**2006/66/EG (Batterierichtlinie)**: Dieses Produkt enthält eine unsortierter Hausmüll entsorgt werden darf. Genaue Informationen zur Batterie erhalten Sie in der Produktdokumentation. Die Batterie ist mit diesem Symbol gekennzeichnet, das möglicherweise Buchstaben enthält, die Quecksilber (Hg) angeben. Um die ordnungsgemäße Wiederverwertung zu gewährleisten, geben Sie die Batterie beim Hersteller oder an einer entsprechend gekennzeichneten Sammelstelle ab. Weitere Informationen finden Sie unter:

#### www.recyclethis.info. **Kontaktinformationen**

Kontaktinformationen finden Sie unter www.interlogix.com oder www.utcfssecurityproducts.eu.

## **Inhalt**

**Wichtige Sicherheitsvorkehrungen 3 Einführung 4 Funktionen 4 Anschlüsse 5 Steuerungen des Frontbedienelements 5 Ändern eines Monitorparameters 6** Hotkeys 6 **Fernbedienung 6 Anpassungen vornehmen 8 OSD-Funktion 8** VGA-Menü 8 CAM-Menü (DVI/ HDMICAM/ S-VIDEO) 10 **Selbsttest 13 Monitorfuß entfernen (alle Modelle) 13 Monitorfuß befestigen 13 Problemlösung 14 Technische Daten 15** Modelle TVM-2700/TVM-3200 15 Model TVM-4200 16 **Werkseinstellungen 18**

## **Wichtige Sicherheitsvorkehrungen**

- 1. **Sicherheitshinweise für die Installation**:
	- Verdecken Sie nie die Lüftungsöffnungen.
	- Stellen Sie stets sicher, dass der Monitor in einer gut belüfteten Umgebung platziert wird, um Überhitzung zu vermeiden.
	- Verwenden Sie ausschließlich das vom Hersteller angegebene Zubehör oder solches, das zusammen mit dem Produkt verkauft wird.
	- Verwenden oder platzieren Sie den Monitor nicht unter den folgenden Umgebungsbedingungen: extrem hohe oder niedrige Temperaturen; hohe Feuchtigkeit; direktes Sonnenlicht; übermäßig staubige Umgebungen; Nähe zu anderen Geräten, die ein starkes magnetisches Feld erzeugen.
- 2. **Wasser und Feuchtigkeit**: Benutzen Sie dieses Gerät nicht in der Nähe von Wasser. Um das Risiko eines Brands oder elektrischen Schocks zu vermeiden, sollten Sie das Gerät nicht Regen oder Feuchtigkeit aussetzen.
- 3. **Anschlusskabel und Anschlusskabel-Schutz**: Anschlusskabel sollten so verlegt werden, dass möglichst niemand darauf tritt und diese nicht eingeklemmt werden. Achten Sie insbesondere auf die Platzierung von Kabeln und Steckern, Steckdosen sowie der Austrittsstelle am Gerät.
- 4. **Gerätepflege**: Berühren Sie den Bildschirm nicht direkt mit dem Finger. Die Haut enthält Fette, die schwierig zu entfernende Spuren auf der Oberfläche des Bildschirms hinterlassen und den Bildschirm dauerhaft beschädigen

können. Drücken Sie nicht auf den Bildschirm.

- 5. **Reinigung**: Reinigen Sie das Gerät nur mit einem trockenen Tuch.
- 6. **Wartung**: Versuchen Sie nicht, das Gerät zu warten, sondern überlassen Sie dies Fachleuten. Durch Öffnen oder Entfernen der Abdeckungen werden Sie möglicherweise gefährlicher Spannung oder anderen Gefahren ausgesetzt. Alle Wartungsarbeiten sollten von qualifizierten Servicemitarbeitern ausgeführt werden.
- 7. **Blitz**: Während eines Gewitters oder wenn das Gerät über einen längeren Zeitraum unbeaufsichtigt gelassen oder nicht benutzt wird, sollten Sie es von der Wandsteckdose und vom Kabelsystem trennen. Dadurch werden Schäden am Gerät aufgrund von Blitzschlag und Überspannungen verhindert.

#### **8. Netzstecker (2-polig/3-polig):**

- Die Erdung darf nie von der Stromversorgung bzw. vom Hauptstecker entfernt werden.
- In den folgenden Fällen sollten Sie den Monitor immer von der Stromversorgung trennen: wenn der Monitor über einen längeren Zeitraum nicht benutzt wird; wenn das Stromkabel oder der Stecker beschädigt ist; wenn das Monitorgehäuse beschädigt ist.

**ACHTUNG:** Versuchen Sie nicht, dieses Gerät zu zerlegen. Jeglicher Versuch, die Abdeckungen dieses Produkts abzunehmen oder zu entfernen, führt zum Erlöschen der Garantie und kann zu ernsten Verletzungen führen.

# **Einführung**

In diesem Handbuch wird erläutert, wie der Monitor ordnungsgemäß installiert und verwendet wird und wie die optimale Leistung erzielt wird. Lesen Sie dieses Handbuch sorgfältig durch, bevor Sie Ihren Monitor installieren, und halten Sie es zu Referenzzwecken im Zugriff.

Prüfen Sie, ob der Verpackungsinhalt mit der folgenden Checkliste übereinstimmt:

- LED-Monitor
- Netzkabel
- VGA-Kabel
- **Fernbedienung**
- Benutzerhandbuch

Wenden Sie sich an Ihren Händler, falls eines dieser Elemente fehlt oder beschädigt ist. Bewahren Sie den Karton und das Verpackungsmaterial auf, um den Monitor ggf. sicher zu lagern oder zu transportieren.

## **Funktionen**

- Das komfortable und benutzerfreundliche On-Screen-Display ermöglicht eine exakte Einstellung der Bildschirmgröße, -position und -farbe.
- Der Monitor erfüllt die VESA DDC-Spezifikation (Display Data Channel) für Plug-and-Play-Kompatibilität. Fortschrittliche Mikroschaltungen ermöglichen ein schnelles und problemloses Einrichten und Konfigurieren.
- Über eine erweiterte Farbsteuerung ermöglicht der Monitor eine Feineinstellung der Farben im Hinblick auf persönliche Präferenzen oder die Anforderungen von Anwendungen. Über die Bildschirmregler können Sie die Farbtemperatur anpassen.
- Drücken Sie die Menütaste, und aktivieren Sie das Menü für den Selbsttest, um festzustellen, ob Ihr Monitor normal funktioniert, eventuell kein Signal oder ein Signal außerhalb des Abtastbereichs empfängt.

# **Anschlüsse**

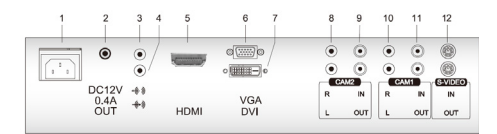

- 1. Wechselstromeingang
- 2. DC 12V 0,4 Ausgang
- 3. Kopfhörerausgang
- 4. PC-Stereoeingang
- 5. HDMI HDMI-Signaleingang
- 6. VGA RGB-Signaleingang. VIDEO IN Composite-Signaleingang
- 7. DVI DVI-D-Signaleingang
- 8. CAM2 R/L Audiosignaleingang links und rechts für CAM<sub>2</sub>
- 9. CAM2 In/OUT Composite-Signalein- und -ausgang für CAM<sub>2</sub>
- 10. CAM1 R/L Audiosignaleingang links und rechts für CAM1
- 11. CAM1 In/OUT Composite-Signalein- und -ausgang für CAM1
- 12. S-VIDEO OUT Composite-Signalausgang

## **Steuerungen des Frontbedienelements**

### **Bedienelement**

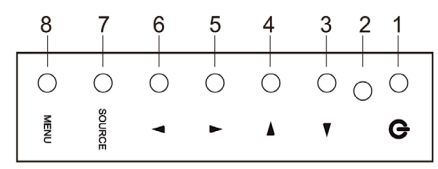

### 1. **POWER**

Schaltet den Monitor ein bzw. aus.

- 2. **Netzanzeige**
- 3. **▶Pfeil nach rechts (\*)**

*Hauptfunktion*: Dient zur Erhöhung der Lautstärke.

*Zweite Funktion*: Bewegt den Cursor in den rechten Bereich des OSD-Fensters (OSD, On-Screen Display) und erhöht den Wert eines ausgewählten Menüs.

### 4. ◀ **Pfeil nach links (\*)**

*Hauptfunktion:* Dient zur Verringerung der Lautstärke.

*Zweite Funktion:* Bewegt den Cursor in den linken Bereich des OSD-Fensters und reduziert den Wert eines ausgewählten Menüs.

### 5. ▲ **Pfeil nach oben (\*)**

*Hauptfunktion*: Automatische Anpassung der Anzeige mit den optimalen Einstellungen. (Nur VGA-Modus)

*Zweite Funktion*: Vertikales Blättern im OSD-Menü.

### 6. ▼ **Pfeil nach unten (\*)**

Vertikales Blättern im OSD-Menü.

### 7. **SOURCE (QUELLE) (\*)**

Auswahl der verschiedenen Eingangsquellen.

Drücken Sie den PFEIL NACH OBEN oder UNTEN, um durch die verfügbaren Quellen zu scrollen, und die Taste QUELLE, um eine Auswahl zu bestätige.

#### 8. **MENU**

Blendet das OSD-Fenster ein.

Schaltet das OSD-Menü aus und wechselt vom Untermenü zum Hauptmenü im OSD-Fenster.

\* Drücken Sie die Menütaste fünf Sekunden lang, wenn Sie die Tastensperre deaktivieren möchten.

 $(*)$  = Hotkey

## **Ändern eines Monitorparameters**

- 1. Drücken Sie auf der Vorderseite auf die Taste **MENU**, um das OSD-Menü aufzurufen.
- 2. Wählen Sie mit den Tasten NACH OBEN/NACH UNTEN ein Menü aus.
- 3. Wählen Sie die Untermenüs mit der Taste QUELLE aus.
- 4. Wählen Sie eine Untermenüfunktion mit der Pfeil-nach-oben-Taste aus.
- 5. Drücken Sie die Taste QUELLE und nehmen Sie mit den Links/Rechts-Tasten die erforderlichen Anpassungen vor.
- 6. Drücken Sie zum Beenden auf **MENU**.

### **Hotkeys**

QUELLE Auswahl des Signals in der gegebenen Reihenfolge. VGA – HDMI – DVI –  $CAM1 - CAM2 -$ SVIDEO

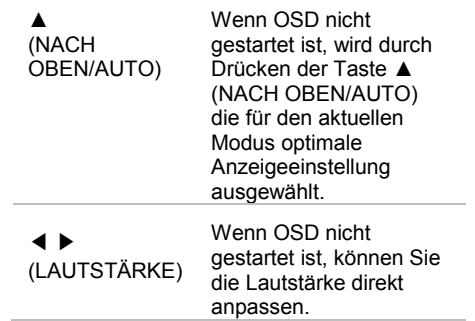

## **Fernbedienung**

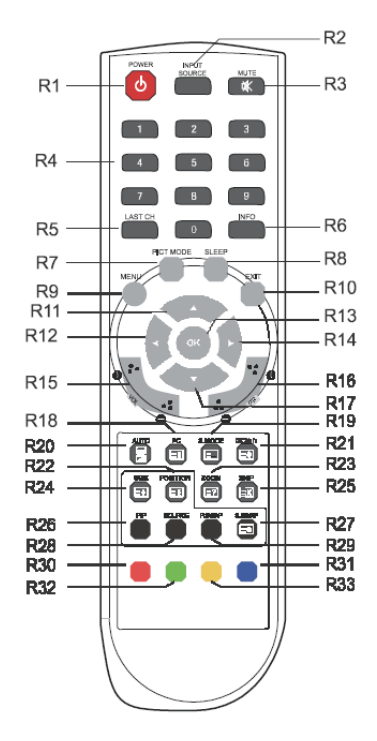

R1 POWER

Schaltet den Monitor aus dem Standby-Modus ein bzw. versetzt ihn in den Standby-Modus.

- R2 INPUT SOURCE Auswahl der Signalquelle aus mehreren Eingangsquellen.
- R3 MUTE Schaltet den Ton ein bzw. aus.
- R4 NUMMERN-Taste Drücken Sie die Zahlentasten 7,8,9 und 0 hintereinander, um die Fernbedienungssperre auszuschalten.
- R5 LAST CH Ohne Funktion.
- R6 INFO Zeicheninformation.
- R7 PICT MODE Bevorzugte Bildeinstellungen erneut aufrufen.
- R8 SLEEP Timer für den Ruhemodus einstellen.
- R9 MENU Ein Hauptmenü anzeigen.
- R10 EXIT Schaltet das OSD-Menü aus und wechselt vom Untermenü zum Hauptmenü im OSD-Fenster.
- $R11 / R17$  AUF/AB $\triangle$ / $\blacktriangleright$ -Taste Drücken Sie die AUF/AB-Taste, um das Funktionsmenü aufzurufen.
- R12 / R14 LINKS/RECHTS + / L-Taste Drücken Sie die LINKS/RECHTS-Taste, um die Lautstärke anzupassen.
- R13 OK Auswahl der Menüelemente. R15 VOL  $+/-$ Lautstärke anpassen.
- R16 PR +/– Ohne Funktion.
- R18 PC Direkte Auswahl des PC-Modus.
- R<sub>19</sub> SMODE Auswahl eines anderen voreingestellten Soundmodus oder des selbst eingestellten Sounds.

R20 AUTO

Automatische Auswahl der richtigen horizontalen und vertikalen Position sowie der Größe des Bildschirmbildes. (Nur PC-Modus)

- R21 **U/**O/I/II Ohne Funktion.
- R22 POSITION Auswahl der Position der PIP-Anzeige.
- R23 ZOOM Auswahl des Bildschirmformats (nur CAM/HDMI-Modus).
- R24 SIZE Auswahl der Größe der PIP-Anzeige.
- R25 SKIP Ohne Funktion.
- R26 PIP Aktivieren bzw. Beenden der PIP-Funktion.
- R27 S. SWAP Ändern der Soundquelle der Hauptoder Unteranzeige.
- R28 SOURCE Auswahl der Signalquelle der Unteranzeige.
- R29 P. SWAP Ändern des Bildes der Haupt- oder Unteranzeige.
- R30, R31, R32, R33 Ohne Funktion.

### **Einlegen der Batterien in die Fernsteuerung**

Öffnen Sie das Batteriefach der Fernsteuerung. Legen Sie die Batterien ein (zweimal 1,5 V vom Typ R03 oder AAA). Achten Sie darauf, dass die Pole mit den Zeichen (+) und (–) im Batteriefach übereinstimmen.

**Hinweis**: Entfernen Sie die Batterien, wenn Sie die Fernsteuerung längere Zeit nicht benutzen, um Schäden durch Auslaufen der Batterien zu vermeiden.

## **Anpassungen vornehmen**

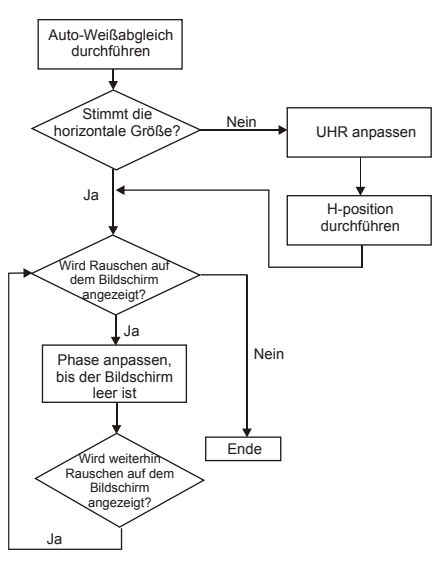

# **OSD-Funktion**

Der Monitor wird über die auf dem Bildschirm angezeigten OSD-Menüs und -Untermenüs konfiguriert. Änderungen werden sofort gespeichert und übernommen.

## **VGA-Menü**

### **• Bild**

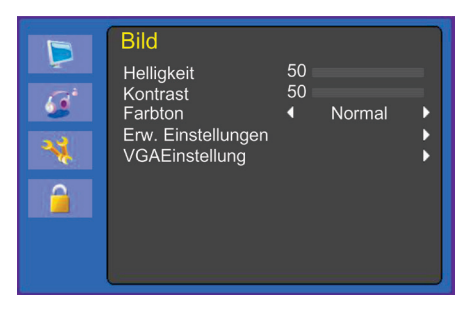

### **(Erweiterte Einstellungen)**

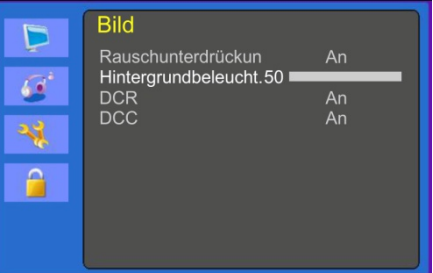

### **(VGA-Einstellungen)**

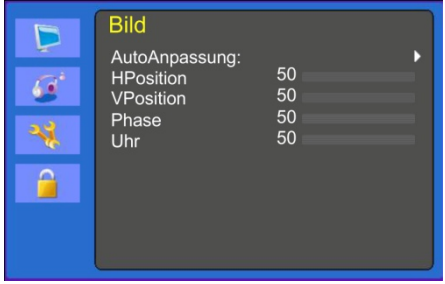

#### **1. Helligkeit**

Passt die Helligkeit des Bildes an.

#### **2. Kontrast**

Passt den Kontrast des Bildes an, d. h. den Unterschied zwischen den hellen und dunklen Bildschirmbereichen.

#### **3. Farbton**

Auswahl einer voreingestellten Farbtemperatur oder Festlegen eigener Farbparameter (Normal/Warm/Kalt/ Benutzer).

#### **4. Erweiterte Einstellungen**

4-1 Rauschminderung.

Ohne Funktion.

4-2 Hintergrundbeleucht.

Anpassen der Hintergrundbeleuchtung (heller oder dunkler).

#### 4-3 DCR (optional)

Das dynamische Kontrastverhältnis (DCR) passt die Bildschirmhelligkeit automatisch an. Schalten Sie DCR ein oder aus.

4-4 DCC (optional)

Die dynamische Kontraststeuerung (DCC) passt den Kontrast des Bildschirms automatisch an. Schaltet DCC ein oder aus.

#### **5. VGA-Einstellung**

#### 5-1 AutoAnpassung

Automatische Auswahl der richtigen horizontalen und vertikalen Position und Größe der Bildschirmanzeige.

5-2 HPosition

Anpassen der horizontalen Position der Anzeige (links oder rechts).

5-3 VPosition

Anpassen der vertikalen Position der Anzeige (oben oder unten).

5-4 Phase

Entfernen des horizontalen Rauschens und Bereinigen oder Schärfen der Zeichendarstellung.

5-5 Uhr

Anpassen der Breite (horizontale Größe) der Bildschirmanzeige.

#### **Ton**

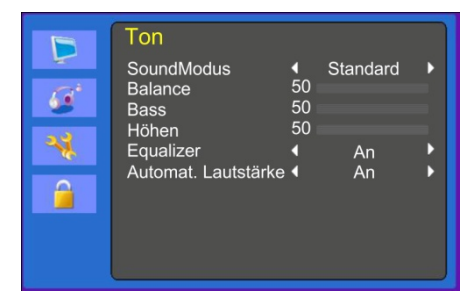

#### **1. SoundModus**

Auswahl eines anderen voreingestellten Soundmodus oder des selbst eingestellten Sounds. (Standard/ Sprache/Musik/Benutzer).

#### **2. Balance**

Anpassen der Balance zwischen linkem und rechtem Lautsprecher.

#### **3. Bass (optional)**

Im Modus **Benutzer** kann der Bass angepasst werden.

#### **4.** Höhen **(optional)**

Im Modus "Benutzer" kann die Höhe angepasst werden.

#### **5. Equalizer**

Für ein verbessertes Hörerlebnis.

#### **6. Automat. Lautstärke**

Automatisches Anpassen der Lautstärke auf die eingestellte Höhe beim Programmwechsel.

#### **System**

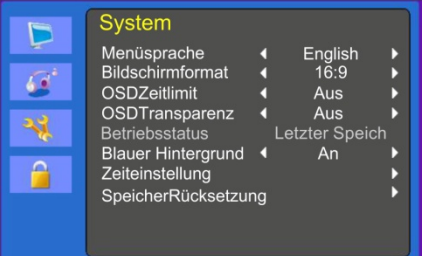

### **(Zeiteinstellung)**

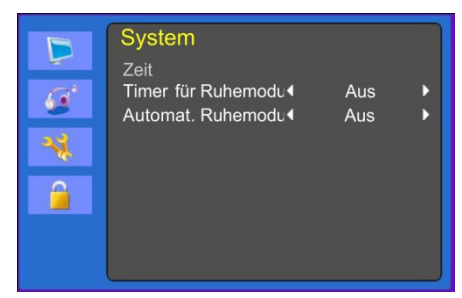

#### **1. Menüsprache**

Auswahl der Sprache für OSD.

#### **2. Bildschirmformat**

Auswahl des Seitenverhältnis (16:9/4:3).

#### **3. OSDZeitlimit**

Anpassen der Anzeigedauer des OSD-Menüs (5 bis 60 Sekunden).

#### **4. OSDTransparenz**

Anpassen der OSD-Transparenz.

#### **5. Einschaltstatus**

Ohne Funktion.

#### **6. Blauer Hintergrund**

Auswahl der Hintergrundfarbe.

#### **7. Zeiteinstellung**

7-1 Zeit

Ohne Funktion.

7-2 Timer für Ruhemodus

Einstellen des Timer für Ruhemodus.

7-3 Automat. Ruhemodus

Der Monitor wird ausgeschaltet, wenn kein Signal von der Fernbedienung oder einer Taste innerhalb des festgelegten Zeitrahmens empfangen wird (Aus/ 1 Stunde/2 Stunden/5 Stunden).

(Eine Bildschirmwarnung wird angezeigt, bevor der konfigurierte automatische Ruhemodus aktiviert wird).

#### **8. SpeicherRücksetzung**

Zurücksetzen des Bildschirms auf die werkseitigen Anzeigeeinstellungen.

#### **Sperren**

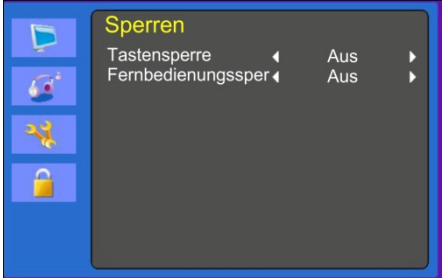

#### **1. Tastensperre**

Ein- oder Ausschalten der Tastensperre.

#### **2. Fernbedienungssperre (optional)**

Ein- oder Ausschalten der Fernbedienungssperre.

## **CAM-Menü (DVI/ HDMICAM/ S-VIDEO)**

#### **Bild**

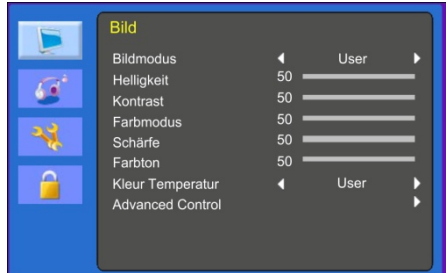

### **(Erweiterte Einstellungen)**

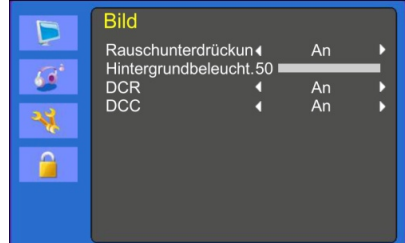

#### **1. Bildmodus**

Auswahl des Bildmodus (Benutzer/ Dynamisch/Standard/Film/Eco).

#### **2. Helligkeit**

Passt die Helligkeit des Bildes an.

#### **3. Kontrast**

Passt den Kontrast des Bildes an, d. h. den Unterschied zwischen den hellen und dunklen Bildschirmbereichen.

#### **4. Farbmodus**

Passt die Farbe des Bildes an.

#### **5. Schärfe**

Passt die Anzeigebildqualität an.

(DVI-Modus ist nicht verfügbar.)

#### **6. Farbton**

Ändert den Farbton des Bildes.

#### **7. Kleur Temperatur**

Auswahl einer voreingestellten Farbtemperatur oder Festlegen eigener Farbparameter (Normal/Warm/Kalt/ Benutzer).

#### **8. Erweiterte Einstellungen**

#### 8-1 Rauschminderung

Reduziert das Rauschen im Bild, das durch einen schlechten Empfang oder eine schlechte Bildqualität verursacht wird (Aus/Niedrig/Mittel/Hoch).

(DVI-Modus ist nicht verfügbar.)

8-2 Hintergrundbeleucht.

Anpassen der Hintergrundbeleuchtung (heller oder dunkler).

8-3 DCR

Das dynamische Kontrastverhältnis (DCR) passt die Bildschirmhelligkeit automatisch an.

Schalten Sie DCR ein oder aus.

(DVI-Modus ist nicht verfügbar.)

8-4 DCC

Die dynamische Kontraststeuerung (DCC) passt den Kontrast des Bildschirms automatisch an.

Schalten Sie DCC ein oder aus.

(DVI-Modus ist nicht verfügbar.)

#### **Sound**

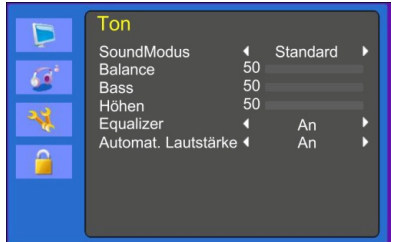

#### **1. SoundModus**

Auswahl eines anderen voreingestellten Soundmodus oder des selbst eingestellten Sounds (Standard/ Sprache/Musik/Benutzer).

#### **2. Balance**

Anpassen der Balance zwischen linkem und rechtem Lautsprecher.

#### **3. Bass**

Im Modus "Benutzer" kann der Bass angepasst werden.

(DVI-Modus ist nicht verfügbar.)

#### **4. Höhen**

Im Modus "Benutzer" kann die Höhe angepasst werden.

(DVI-Modus ist nicht verfügbar.)

#### **5. Equalizer**

Für ein verbessertes Hörerlebnis.

#### **6. Automat. Lautstärke**

Automatisches Anpassen der Lautstärke auf die eingestellte Höhe beim Programmwechsel.

### **System**

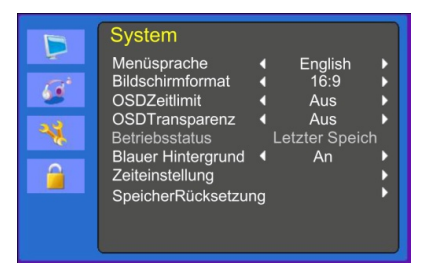

### **(Zeiteinstellung)**

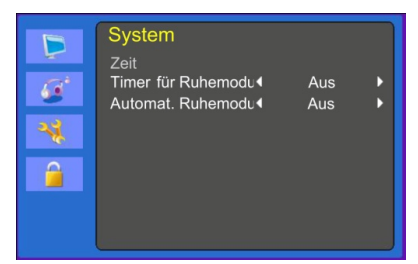

### **1. Menüsprache**

Auswahl der OSD-Sprache.

#### **2. Bildschirmformat**

Auswahl des Seitenverhältnis (16:9/4:3/ZOOM1/ZOOM2/VOLLBILD (nur im HDMI-Modus)).

### **3. OSD-Zeitlimit**

Anpassen der Anzeigedauer des OSD-Menüs (10 bis 60 Sekunden).

#### **4. OSD-Transparenz**

Anpassen der OSD-Transparenz.

#### **5. Betrienbsstatus**

Ohne Funktion.

#### **6. Blauer Hintergrund**

Auswahl der Hintergrundfarbe.

#### **7. Zeiteinstellung**

7-1 Zeit

Ohne Funktion.

7-2 Timer für Ruhemodus

Einstellen des Timer für Ruhemodus.

7-3 Automat. Ruhemodus

Der Monitor wird ausgeschaltet, wenn von der Fernbedienung oder einer Taste innerhalb der festgelegten Zeit kein Signal empfangen wird (Aus/1 Stunde/2 Stunden/5 Stunden).

(Eine Bildschirmwarnung wird angezeigt, bevor der festgelegte automatische Ruhemodus aktiviert wird.)

#### 8. **SpeicherRücksetzung**

Zurücksetzen des Bildschirms auf die werkseitigen Anzeigeeinstellungen.

#### **Sperren**

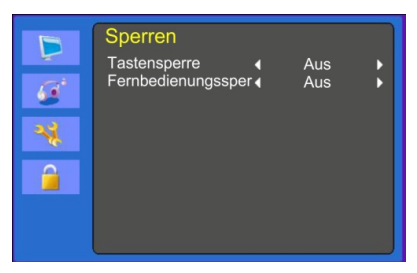

#### **1. Tastensperre**

Ein- oder Ausschalten der Tastensperre.

#### **2. Fernbedienungssperre (optional)**

Ein- oder Ausschalten der Fernbedienungssperre.

# **Selbsttest**

Wenn kein Bild vorhanden ist, wird der Bildschirm für den Selbsttest angezeigt. Die Selbsttestfunktion überprüft den Status der Monitoranzeige auf kein Signal, falschen Signalbereich oder nicht unterstütztes Signal.

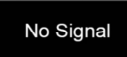

Wenn der D-Sub-Signalanschluss angeschlossen ist, der Status des Monitors aber im DPMS-Modus ist, wird angezeigt, dass **kein Signal** vorhanden ist.

Out of Range

Wenn die empfangene Frequenz unter oder über dem normalen Bereich liegt, wird angezeigt, dass das Signal **außerhalb des zulässigen Bereichs** liegt.

Normaler Bereich (nur im Vollbildmodus):

 $H: 30$  bis 80 kHz

V: 56 bis 77 Hz

30 seconds after the power is off.

Press Any key to cancel.

Drücken Sie zum Beenden eine beliebige Taste.

Der Monitor wird ausgeschaltet, wenn kein Signal von der Fernbedienung oder einer Taste innerhalb des festgelegten Zeitrahmens empfangen wird.

# **Monitorfuß entfernen (alle Modelle)**

- 1. Schalten Sie den Monitor aus und ziehen Sie das Netzkabel aus der Steckdose.
- 2. Legen Sie den Monitor mit der Vorderseite nach unten auf ein Kissen oder ein weiches Tuch.
- 3. Lösen Sie die hintere Abdeckung des Monitorfußes mit einem Schraubendreher.
- 4. Entfernen Sie die vier Schrauben, die den Fuß mit dem Monitor verbinden.

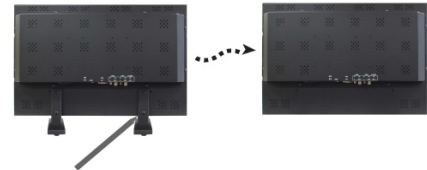

Schrauben (x 4)

# **Monitorfuß befestigen**

Ziehen Sie die Schrauben des Monitorfußes an den in der obigen Abbildung mit einem Pfeil gekennzeichneten Positionen an.

Folgende Abbildung zeigt die Vorgehensweise beim Befestigen des Fußes:

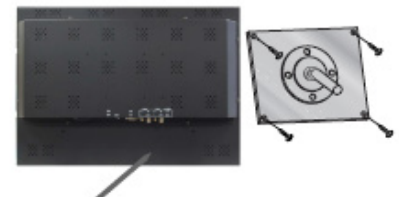

Monitorfuß hier befestigt

Vorderseite des **Monitors Fußhalterung** 

Die Verbindungen des Monitors sind mit anderen Füßen nach VESA-Standard kompatibel.

VESA-Spezifikationen für die Befestigung:

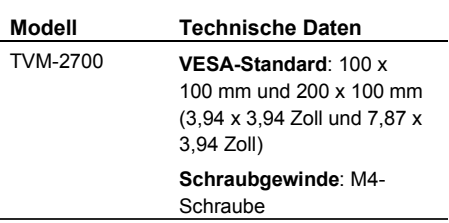

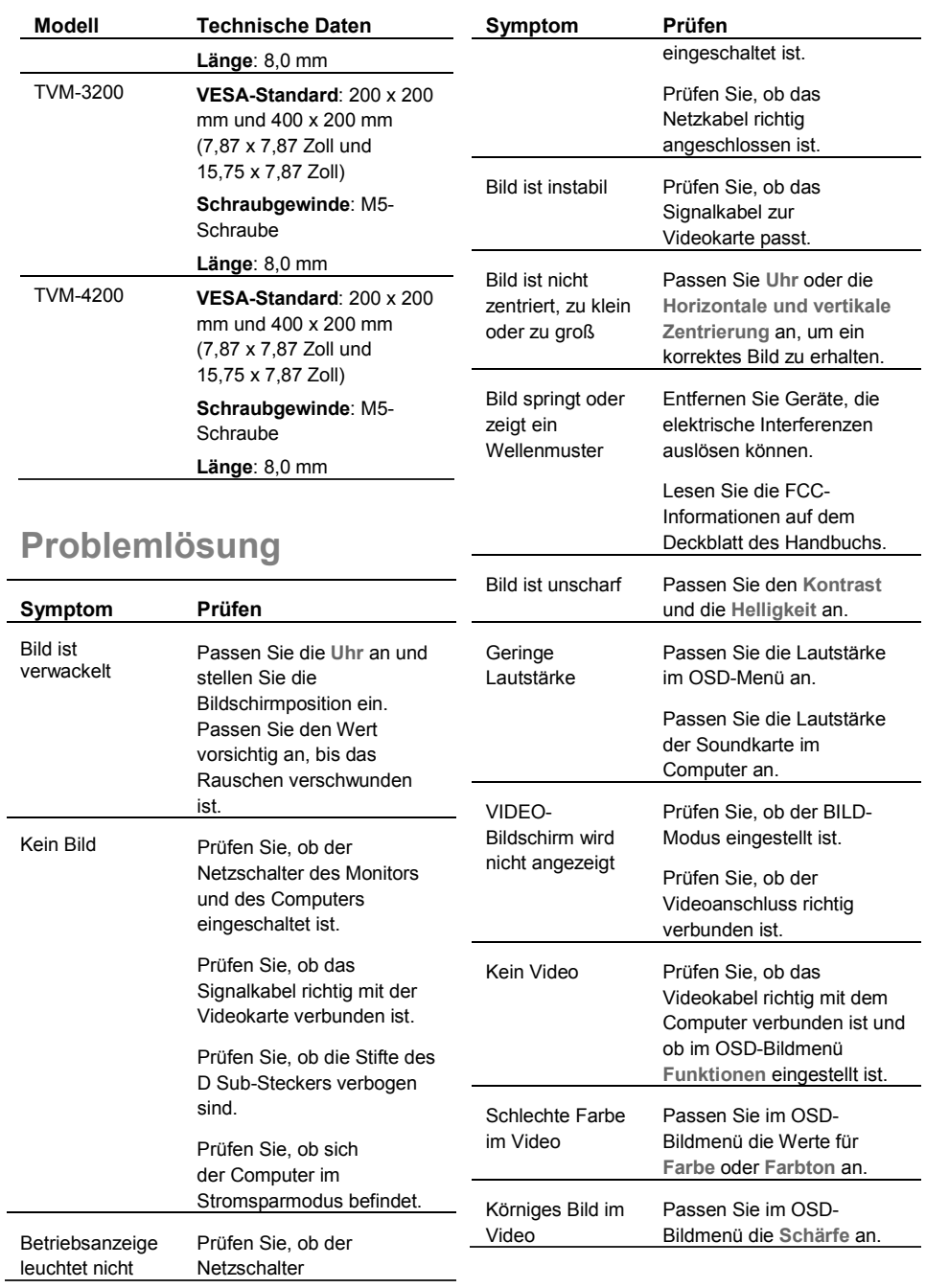

# **Technische Daten**

## **Modelle TVM-2700/TVM-3200**

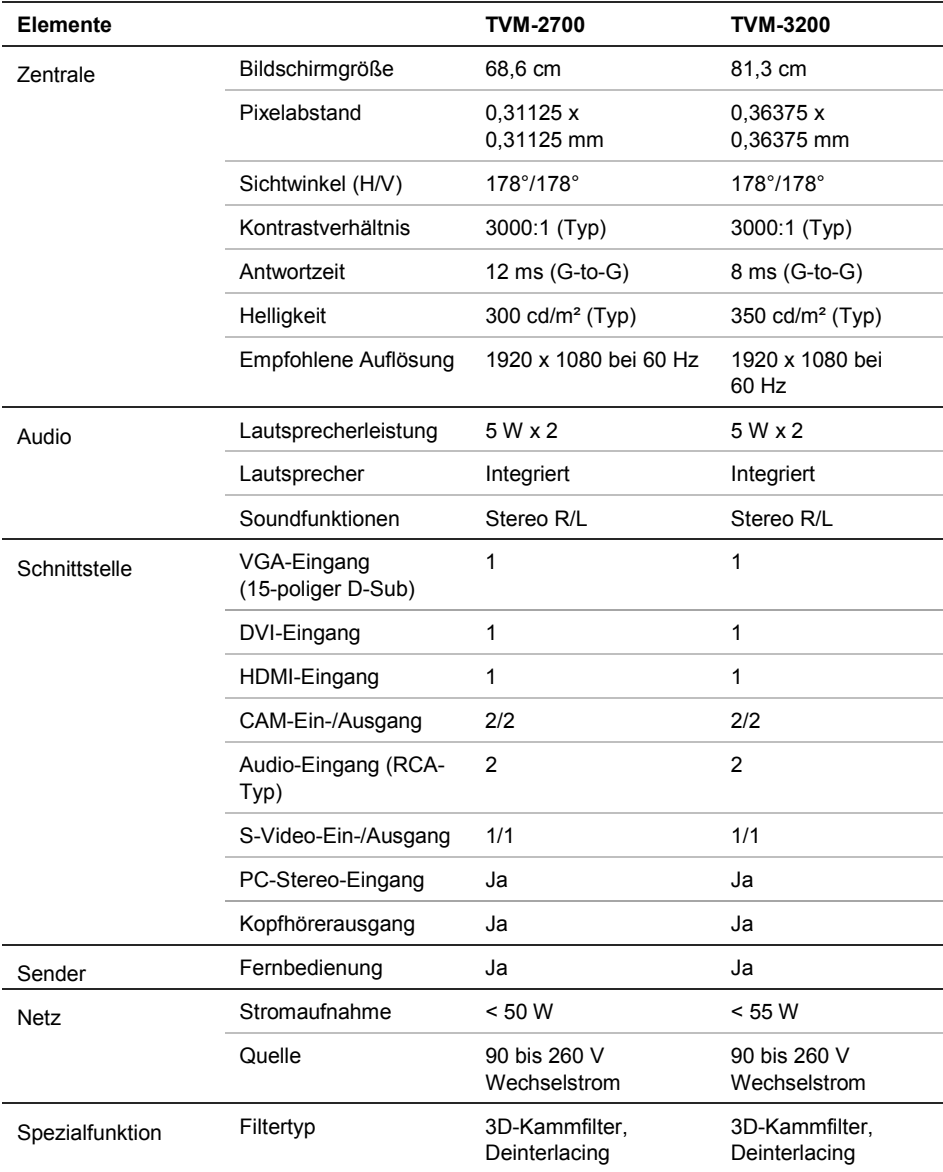

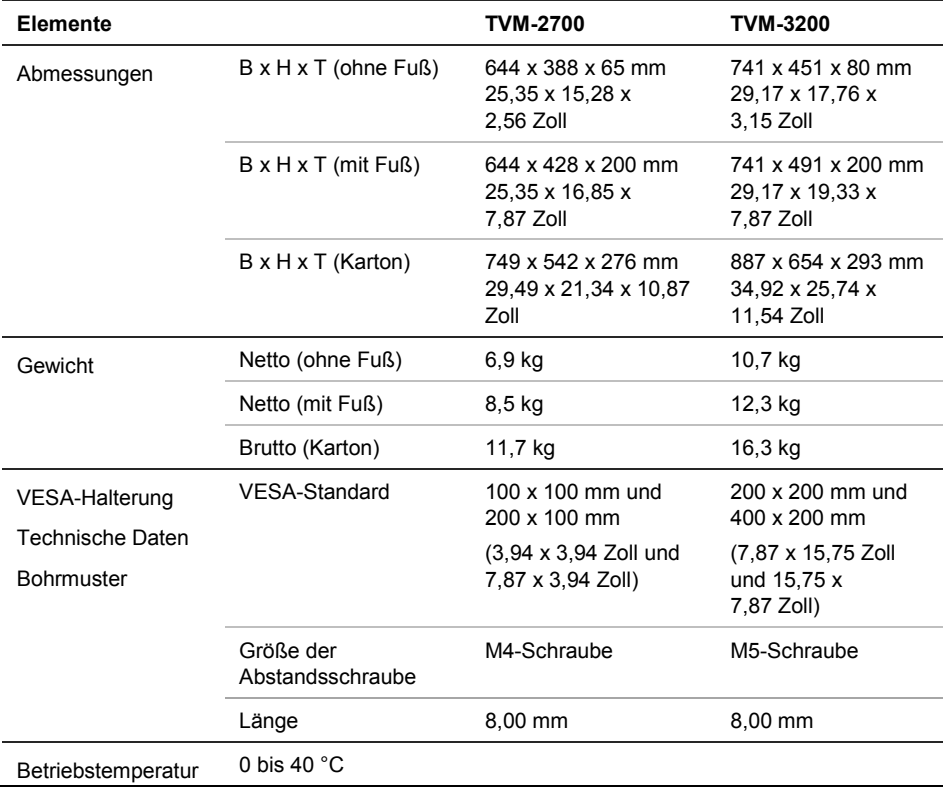

Die Spezifikationen können ohne Ankündigung geändert werden.

Das Bedienfeld kann aus Konstruktionsgründen einige fehlerhafte Pixel (leicht hell oder dunkel) aufweisen. Das Bedienfeldprodukt als solches ist aber nicht fehlerhaft.

### **Model TVM-4200**

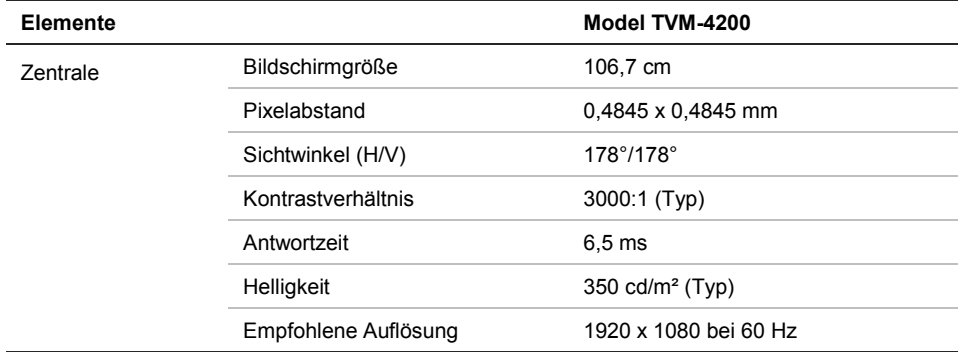

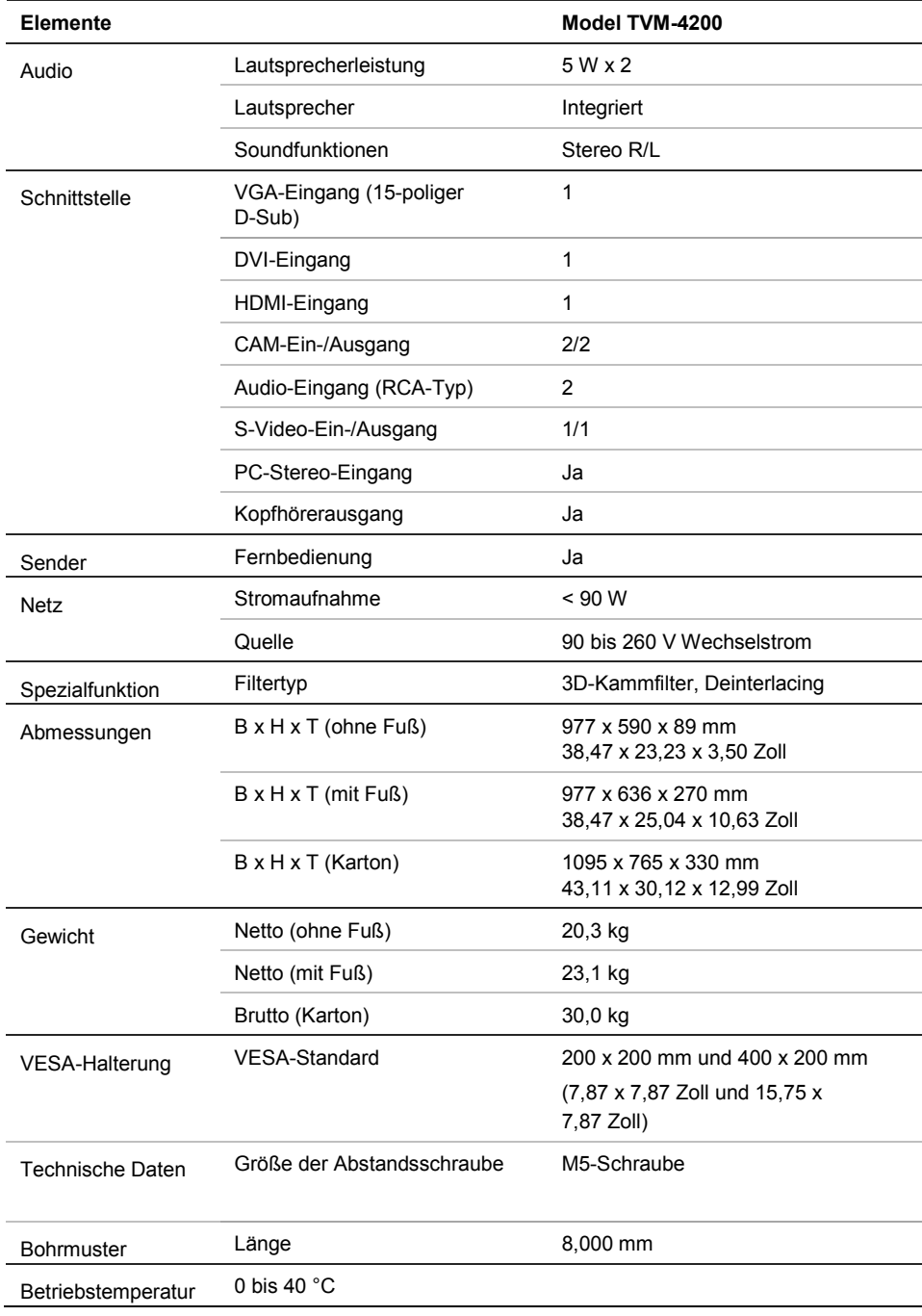

Die Spezifikationen können ohne Ankündigung geändert werden.

Das Bedienfeld kann aus Konstruktionsgründen einige fehlerhafte Pixel (leicht hell oder dunkel) aufweisen. Das Bedienfeldprodukt als solches ist aber nicht fehlerhaft.

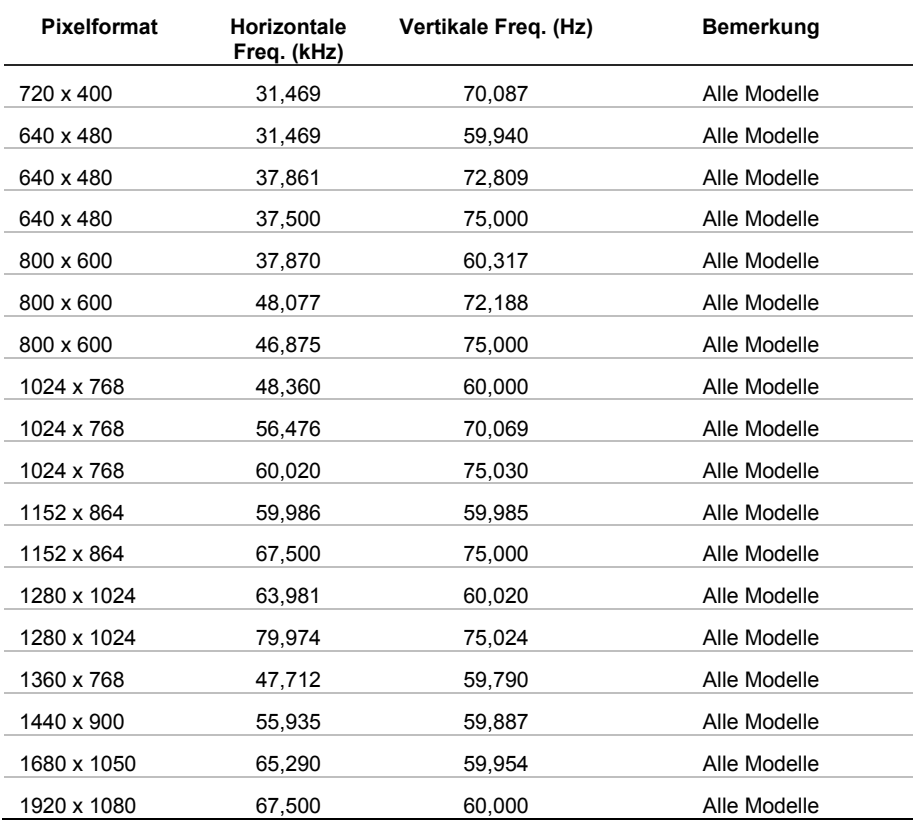

## **Werkseinstellungen**

Der LED-Monitor bietet ausschließlich Vollbildmodi ohne Flimmern,